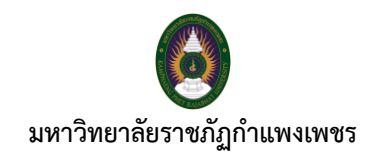

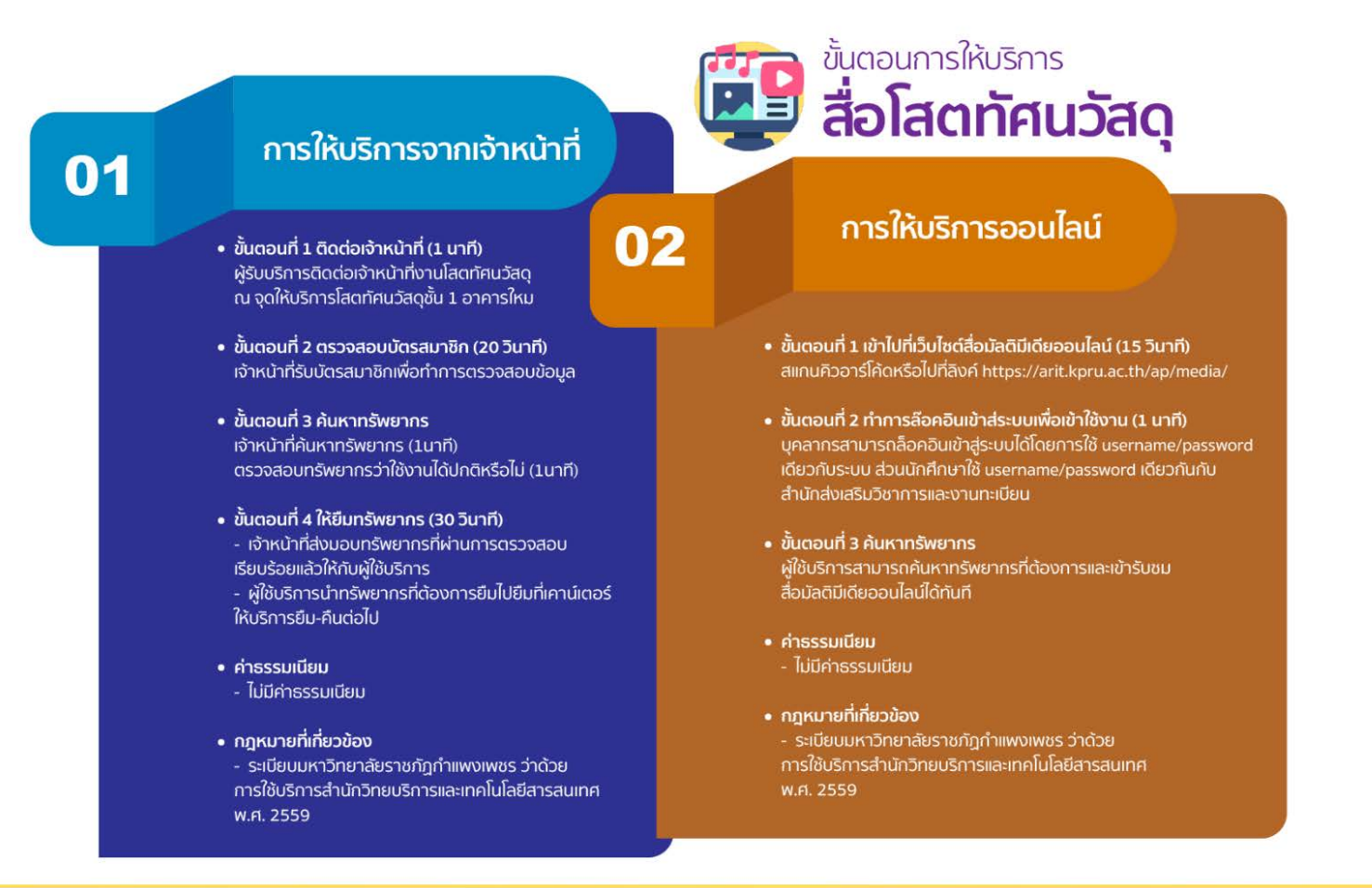

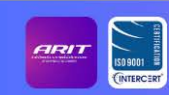

้สำนักวิทยบริการและเทคโนโลยีสารสนเทศ มหาวิทยาลัยราชภัฏกำแพงเพชร | https://arit.kpru.ac.th

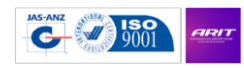

สำนักวิทยบริการและเทคโนโลยีสารสนเทศ มหาวิทยาลัยราชภัฏกำแพงเพชร

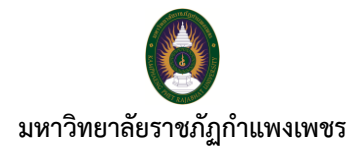

## **ขั้นตอนการให้บริการสื่อโสตทัศนวัสดุ**

**การให้บริการจากเจ้าหน้าที่**

**ขั้นตอนที่ 1** ติดต่อเจ้ำหน้ำที่ (1 นำที)

- ผ **ู** ้รับบริกำรติดต่อเจ้ำหน้ำที่งำนโสตทัศนวัสดุ ณ จุดให้บริกำรโสตทัศนวัสดุ ชั้น 1 อำคำรใหม่

**ขั้นตอนที่ 2** ตรวจสอบบัตรสมำชิก (20 วินำที)

- เจ้าหน้าที่รับบัตรสมาชิกเพื่อทำการตรสจสอบข้อมูล

## **ขั้นตอนที่ 3** ค้นหำทรัพยำกร

- เจ้ำหน้ำที่ค้นหำทรัพยำกร (1 นำที)
- ตรวจสอบทรัพยำกรว่ำใช้งำนได้ปกติหรือไม่ (1 นำที)

# **ขั้นตอนที่ 4** ให้ยืมทรัพยำกร (30 วินำที)

- เจ้ำหน้ำที่ส่งมอบทรัพยำกรที่ผ่ำนกำรตรวจสอบเรียบร้อยแล้วให้กับผู้ใช้บริกำร
- ผู้ใช้บริการนำทรัพยากรที่ต้องการยืมไปยืมที่เคาน์เตอร์ให้บริการยืม-คืน ต่อไป

#### **ค่าธรรมเนียม**

- ไม่มีค่ำธรรมเนียม

#### **กฎหมายที่เกี่ยวข้อง**

- ระเบียบมหาวิทยาลัยราชภัฏกำแพงเพชร ว่าด้วย การใช้บริการสำนักวิทยบริการและเทคโนโลยี สำรสนเทศ พ.ศ. 2559

## **สิ้นสุดกระบวนการ**

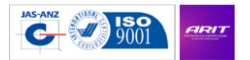

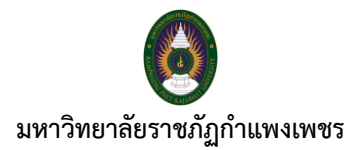

### **การให้บริการออนไลน์**

**ขั้นตอนที่ 1** เข้ำไปที่เว็บไซต์สื่อมัลติมีเดียออนไลน์(15 วินำที)

- สแกนคิวอำร์โค้ด หรือไปที่เว็บไซต **์**https://arit.kpru.ac.th/ap/media/

**ขั้นตอนที่ 2** ทำการล็อคอินเข้าสู่ระบบเพื่อเข้าใช้งาน (1 นาที)

- บุคลำกรเจ้ำหน้ำที่สำมำรถล็อคอินเข้ำสู่ระบบได้โดยกำรใช้ยูเซอร์เนมและพำสเวิร์ดเดียวกันกับ ระบบ ส่วนนักศึกษาใหยูเซอร์เนมและพาสเวิร์ดเดียวกันกับสำนักส่งเสริมวิชาการและงานทะเบียน

## **ขั้นตอนที่ 3** ค้นหำทรัพยำกร

- ผู้ใช้บริกำรสำมำรถค้นหำทรัพยำกรที่ต้องกำรและเข้ำรับชมสื่อมัลติมีเดียออนไลน์ได้ทันที

#### **ค่าธรรมเนียม**

- ไม่มีค่ำธรรมเนียม

## **กฎหมายที่เกี่ยวข้อง**

- ระเบียบมหาวิทยาลัยราชภัฏกำแพงเพชร ว่าด้วย การใช้บริการสำนักวิทยบริการและเทคโนโลยี สำรสนเทศ พ.ศ. 2559

## **สิ้นสุดกระบวนการ**

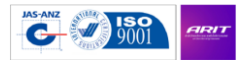